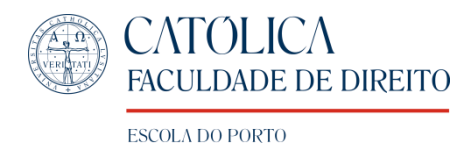

## **Como aceder às aulas online**

- 1. Aceda ao Campus online com as suas credenciais;
- 2. Selecione a UC em cuja aula vai participar (por ex: Introdução ao Estudo do Direito);
- 3. No centro do ecrã aparecerá uma janela onde conseguirá visualizar a aula (plataforma Zoom)".